# Дипломна робота на тему «Використання колонтитулів»

**Adobe InDesign** – професійна програма макетування сторінок для друку та цифрового публікування, створена для друку та виробництва, постачальників послуг друку, які співпрацюють із журналами, дизайнерськими конторами, рекламними агенціями, газетами, книжковими видавництвами.

> Виконав учень групи № 13 Селезньов Василь

### Для того щоб пронумерувати сторінку потрібно вибрати меню «Страницы»

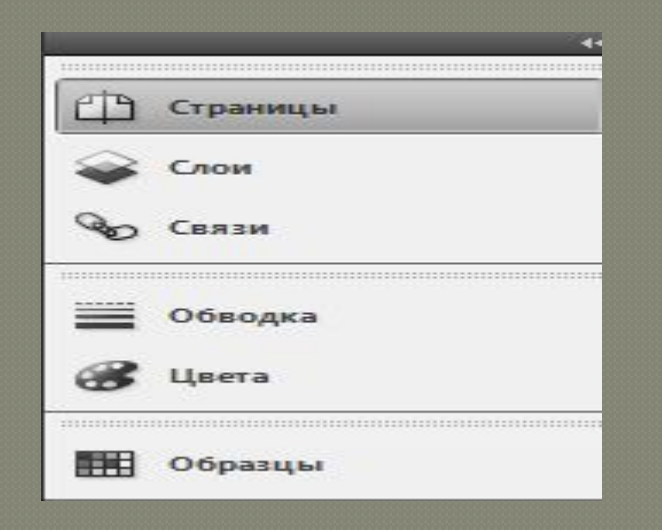

### Натискаю «ПКМ» на сторінку, далі вибираю «Параметры нумерации и разделов»

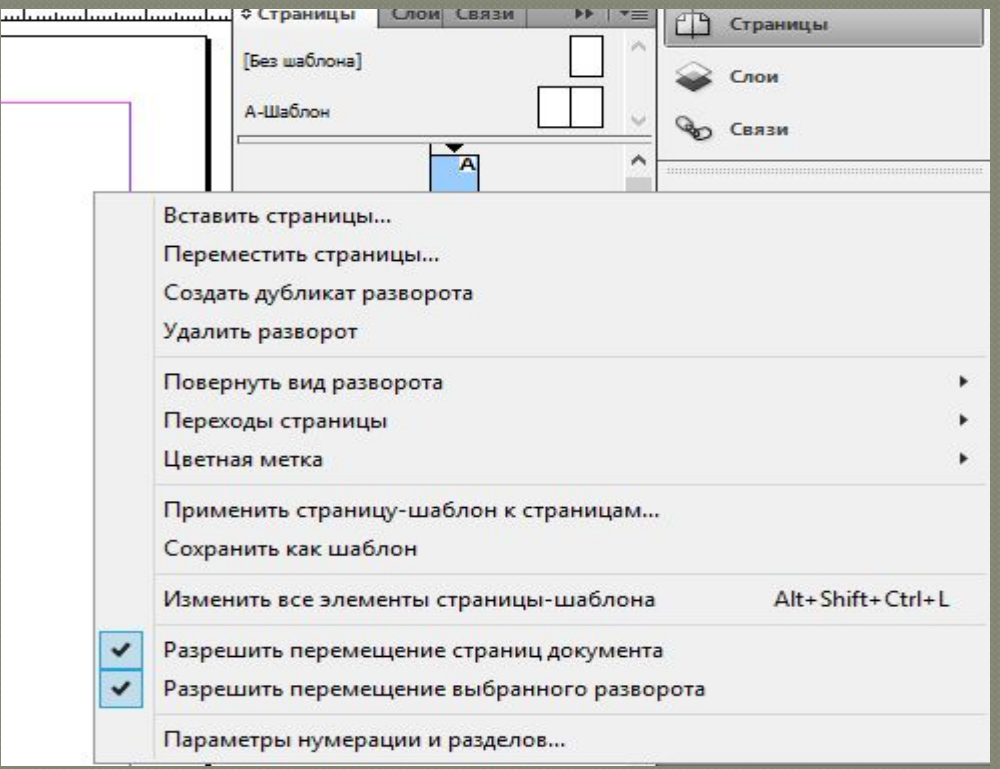

В «Параметры нумерации и разделов» вказую з якої сторінки розпочати нумерацію, стиль,

#### ТОЩО

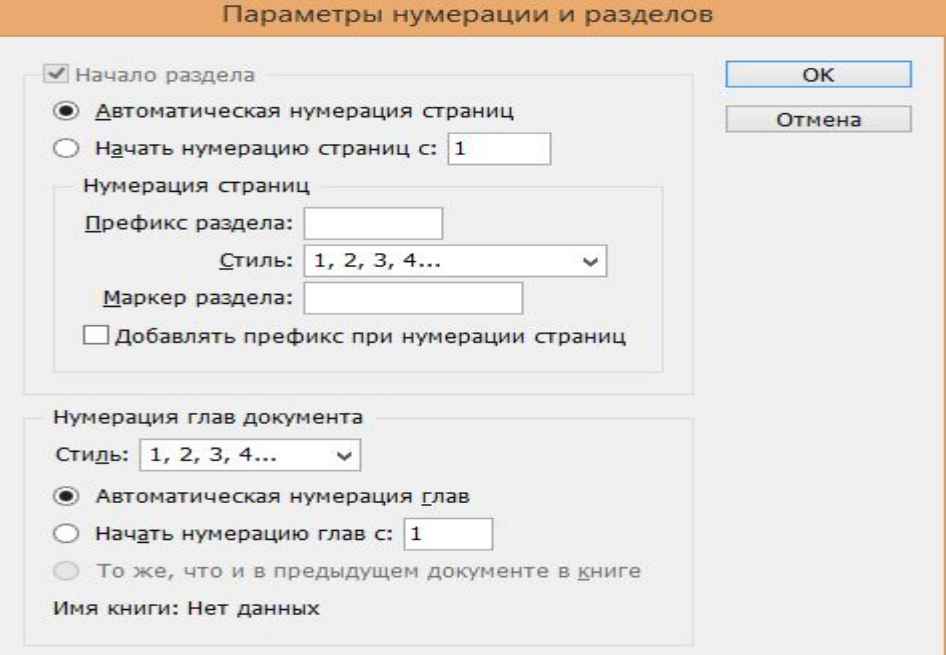

### Результат

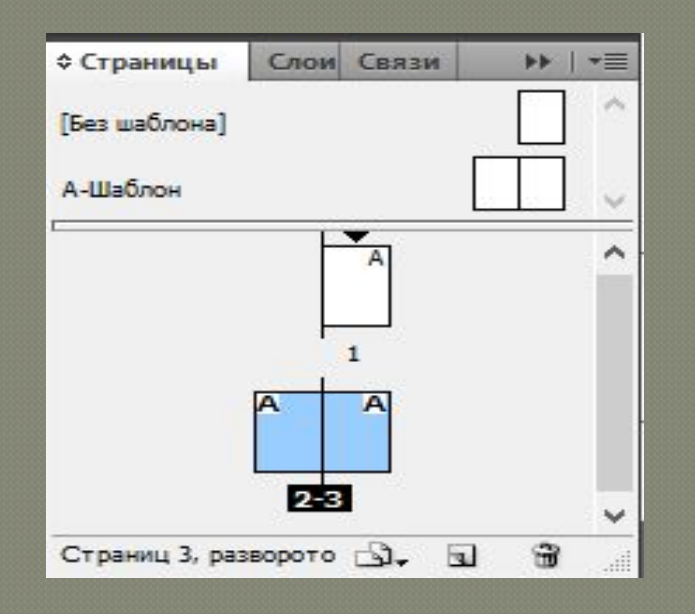